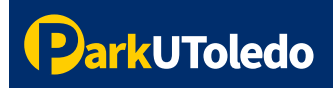

## **User Guide: How to Pay a Citation**

To pay a citation, please visit **[ticketpay.parkutoledo.com](http://ticketpay.parkutoledo.com/)** directly or you may pay your citation in your [parking portal.](https://vpermit.com/parkutoledo/Account/Login)

**1.** Visit [ticketpay.parkutoledo.com](http://ticketpay.parkutoledo.com/), enter your **Citation Number**, **License Plate** and **Registration State**. Once information is entered, select **Enter**.

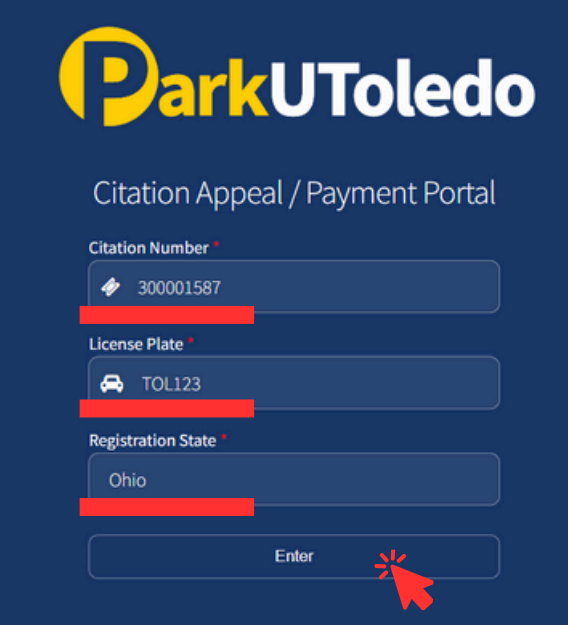

 **2.** To pay for your citation, scroll to the bottom of the page past your citation details and enter in your **First Name**, **Last Name**, and a valid **Email Address** then select **Procced to Pay**.

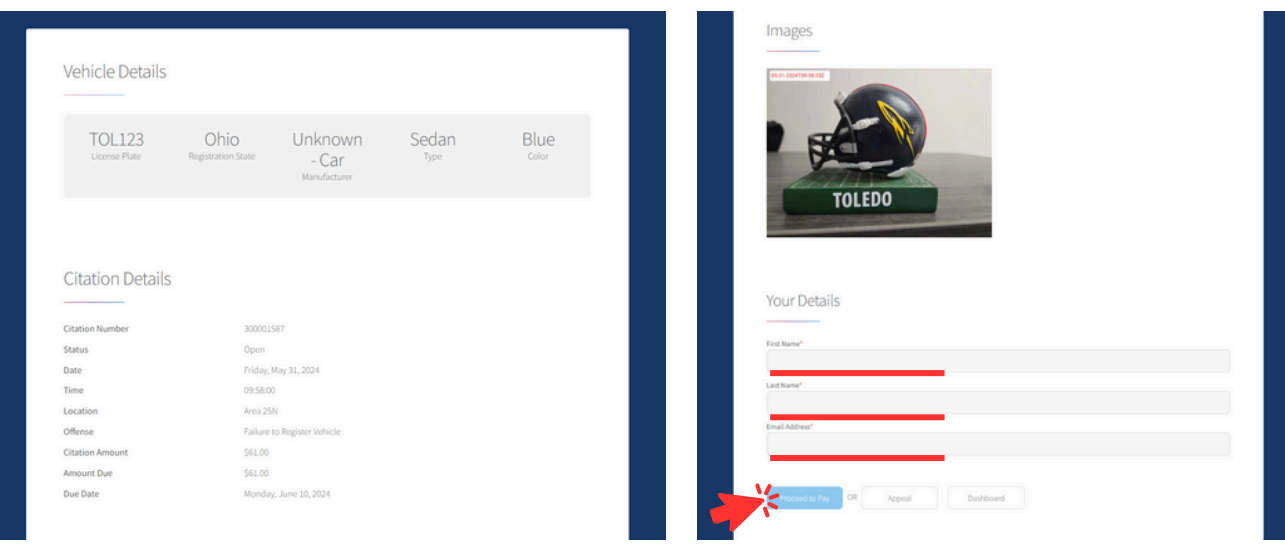

 **3.** You will be redirected to the payment page. Please enter your payment information and select **Pay**. A receipt will be emailed to the email address you provided.

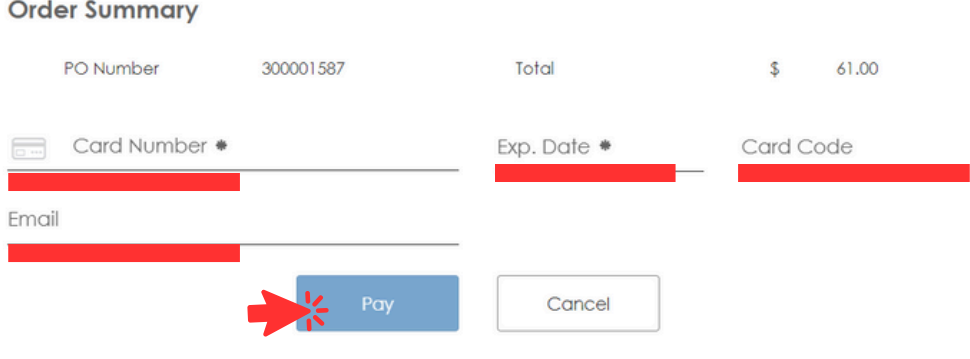

## If you have any additional questions, please email: info@parkutoledo.com

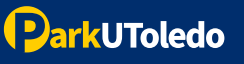